# **Using Beanstack**

### **Log Your Adventures with Beanstack! beanstack Getting Started on the Beanstack Tracker App**

## **What is Beanstack?**

**Beanstack** is the website and mobile application that is used for logging all of your child's reading and outdoor activities during **SummerQuest**. From this site, you can track your books and time spent reading, activities you've accomplished, and the **GO York!** hidden posts you've found.

## **Why should I use Beanstack?**

**GO York!** is fully digital! While you still have your physical rubbing sheets and booklets, **GO York!** staff track everyone's progress digitally through **Beanstack**. This includes all drawing entries for the five grand prize winners.

### **What if I don't have a phone or computer to log my hikes?**

That's okay! Call or visit any **York County Library**, and a staff member can log the portal for you. Just have your rubbing sheet nearby (including the code) so that staff can verify the portal you found.

### **Learn More**

For detailed instructions and video tutorials of using and accessing **Beanstack**, scan the QR code, or visit *www.yorklibraries.org/go-york-2024.*

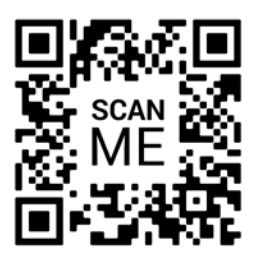

- 1. Download the **Beanstack Tracker App** to your smartphone from the **Google Play Store** or the **Apple Store**.
- 2.Launch the app and press **Let's Go!** A question will then appear asking how you want to use Beanstack. Select **At my library, school, or bookstore**.

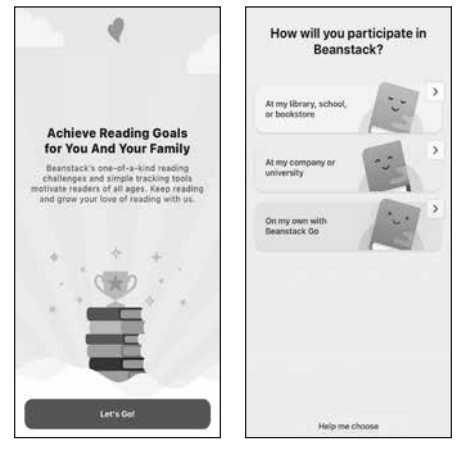

3.Select **Find a Site** to search for **York County Libraries**' **Beanstack** site

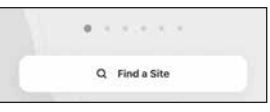

4.A search bar will appear. Search for **York County Libraries (PA)** and tap on our name.

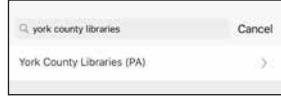

# **Using Beanstack**

- 5.Log into **Beanstack** with an existing username and password, or press **Sign Up!** to create an account. We recommend using your full library card number as your username and the last six digits as your password.
	- a. **Tip:** If you are logging parks for multiple kids, we recommend creating **one account** under an adult's name and library card and adding multiple "readers" to the adult's account.
	- b. **Tip:** Add an email to your account to be notified of earned rewards.

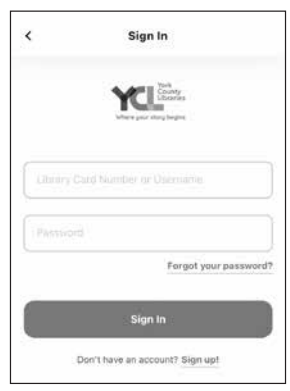

*Having trouble logging in? Send us a message so we can help: yorklibraries. beanstack.org/contact.*

Once you are logged in, you can access all the functions of the app, including:

- Registering for summer programs
- Tracking **GO York!** park posts
- Viewing your reading statistics
- Logging new books

#### **How to log your Portals (park posts) in Beanstack**

Congratulations! You've found one of the 30 portals! Now you can digitally track your progress (and unlock virtual badges!) on **Beanstack**. You'll need your rubbing sheet to complete logging.

Follow these steps to track your progress on **Beanstack**:

- 1. Open your **Beanstack Tracker App** and log in.
- 2.Register for the **SummerQuest** program of your age group (if you have not yet done so).
	- a. Tap the **Discover** icon at the bottom of the screen.

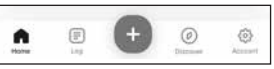

- b. Locate the **SummerQuest** program for your age group and tap the **Register** button.
- c. Repeat this step for each Reader on the account. Tap the circle/user icon in the top right corner to view a different Reader profile.
- 3.Tap the blue + (plus) button at the bottom of the screen to add to your log. Next, tap the **Activity** icon.

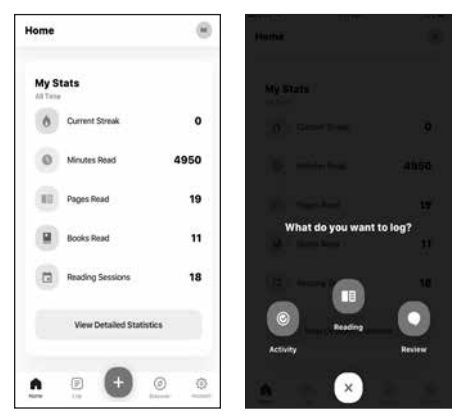

4.If you have multiple readers on one account, all readers' names will appear. Select the name of the person you would like to log the activity for, and press **Choose Reader**.

# **Using Beanstack**

5.A list of available activities will appear based on the **SummerQuest** program your child is enrolled in. Tap the activity named *GO and Choose an Adventure!* 

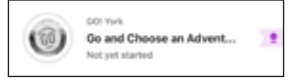

6.Scroll to find the name of the portal (park post) you just found. Using your rubbing sheet, find the secret code for this post below the rubbing. Enter the secret code and **save** your answer.

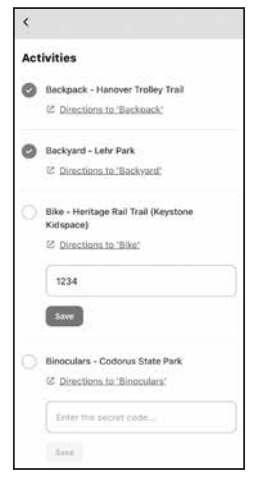

7. Points and badges will be awarded to you as you identify more portals!

Remember, the more park posts you identify, the more chances you'll receive to win one of the grand prizes! For more instructions on these steps, scan this QR code for a tutorial.

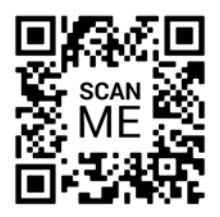

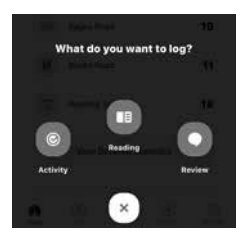

### **Bonus!**

Every **GO York!** hike you complete counts as 20 minutes of reading time! Don't forget to log those extra minutes to earn additional reading badges and library prizes.

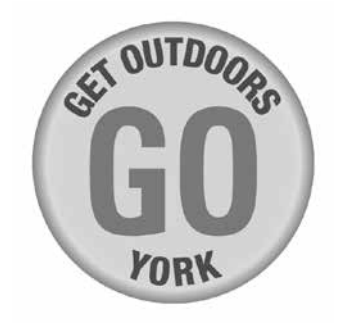